Hello CraftyPerson Demo Newsletter Member.

Amy and I wanted to give you an update on how the newsletters are working with the new DBWS changes. We have been doing a lot of testing and are pleased that most things are working well. If you haven't updated your Personalization, or had us help you update it, you can see [the instructions we sent out here](https://us1.campaign-archive.com/?u=b5e2140dcbcf213814e0671f6&id=1400c60908) or contact us for help.

The Events are the main area that we are working with our developer to find a solution to. Stampin' Up! made big changes to how the calendar and events work so we are looking at big changes too. As you've probably seen, Stampin' Up! is still making changes, fixes, and updates to the DBWS, including changes to calendar and functionality. Without getting too technical, we need to wait until the DBWS changes are all in place to determine exactly what changes we can make.

The good news is that we have a simple workaround until we can get a finalized DBWS to work with. The workaround is a copy and paste from your DBWS events into the newsletter. The great news is that when you copy the events from your DBWS and past them into the newsletters the links remain active! Yay! We know some people prefer videos and some prefer written instructions, so we've created both to show how and where to copy and paste your events. While this isn't the long-term solution we want, it's not a bad short-term solution while the DBWS is still being changed and we get our development plan figured out.

We appreciate your patience while we all work through the changes to DBWS and the impact it has on the newsletters. If you have questions or need more help please let us know!

Debbie = Amy

## **CRAFTYPERSON DBWS EVENT WORKAROUND INSTRUCTIONS**

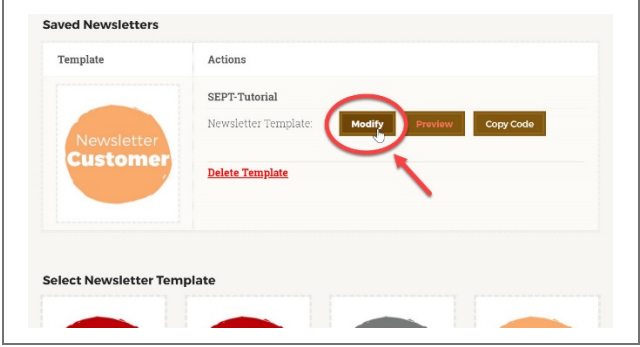

**Step 1**: Log in to CraftyPerson Newsletters. Select a Customer Newsletter from the "Select Newsletter Template" section. In the "Saved Newsletters" section click on the MODIFY button.

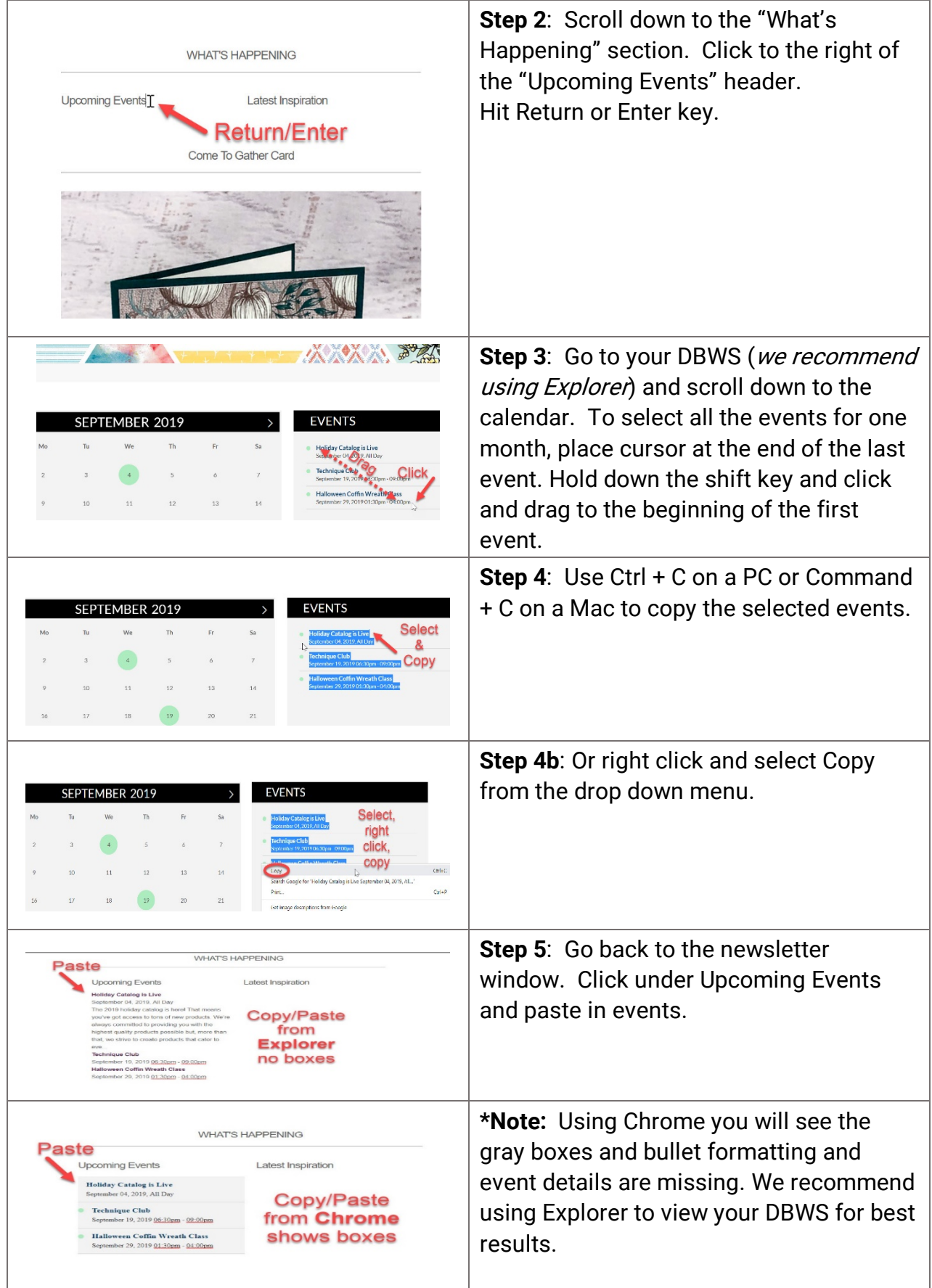

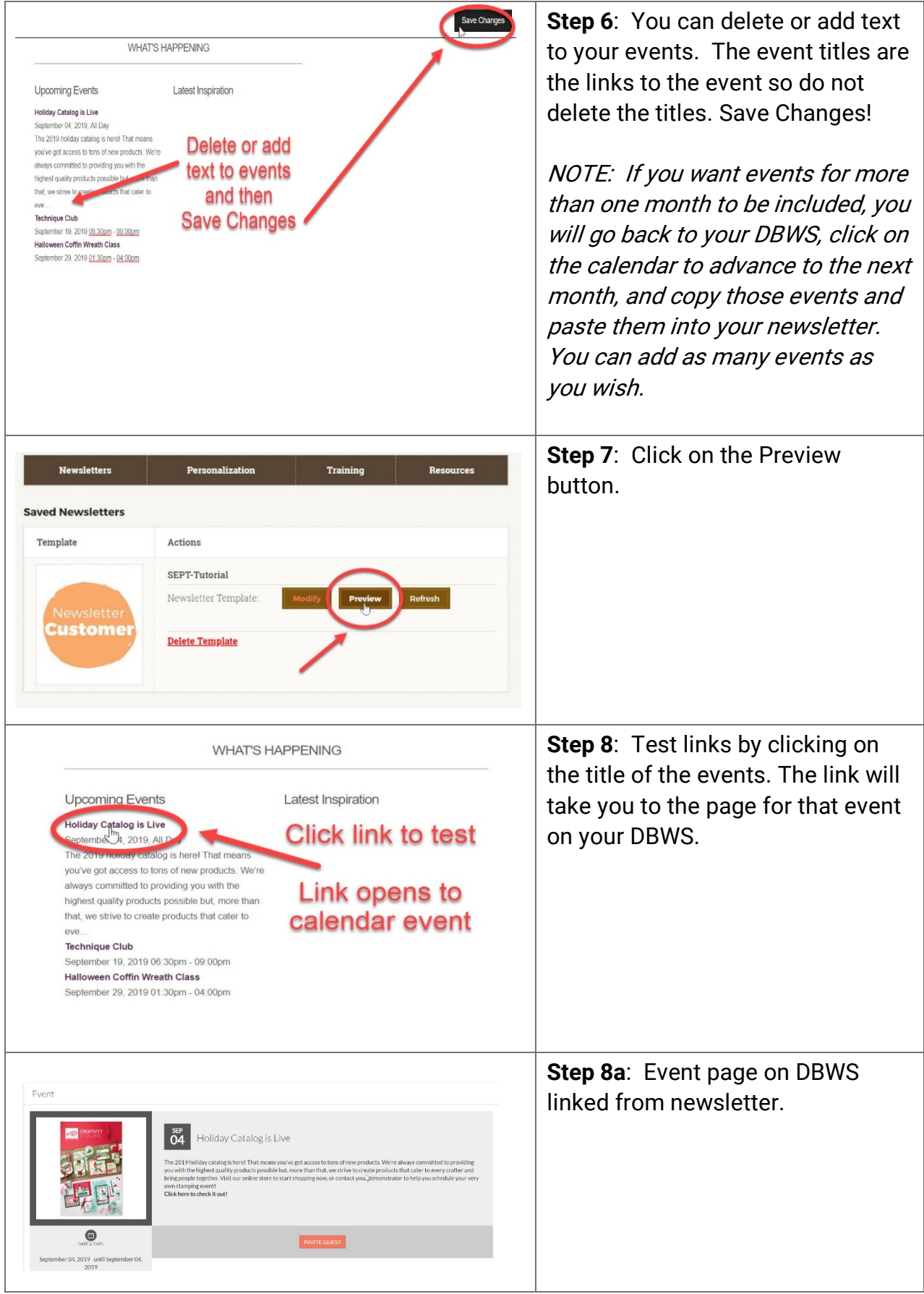